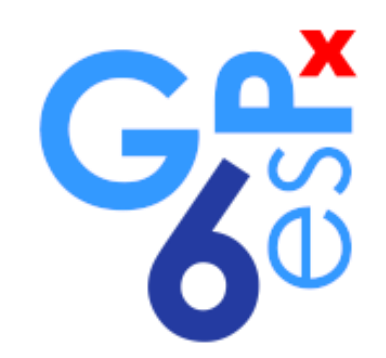

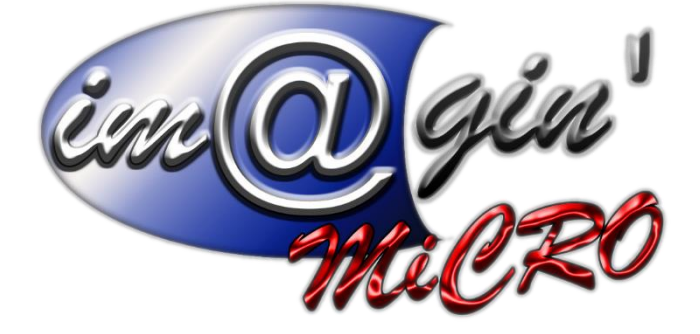

# **MANUEL UTILISATEUR GesPx V6 LES AFFAIRES**

Révision du : 19/01/2024

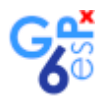

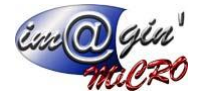

# **Gespx (Logiciel de gestion commerciale)**

Version 6

#### *Propriété & Usage*

Tout usage, représentation ou reproduction intégral ou partiel, fait sans le consentement de Im@gin Micro est illicite (Loi du 11 Mars 1957 - Loi du 3 Juillet 1985). Ils constitueraient une contrefaçon sanctionnée par les articles 425 et suivants du Code Pénal. Tous droits réservés dans tous pays. Logiciel original développé par Im@gin Micro. Documentation Im@gin Micro. Toute utilisation, à quelque titre que ce soit, non autorisée dans le cadre de la convention de licence, est strictement interdite sous peine de sanctions pénales (Loi du 3 Juillet 1985, Art. 46).

#### *Conformité & Mise en garde*

Compte tenu des contraintes inhérentes à la présentation sous forme de manuel électronique, les spécifications visées dans la présente documentation constituent une illustration aussi proche que possible des spécifications. Il appartient au client, parallèlement à la documentation, de mettre en œuvre le progiciel pour permettre de mesurer exactement l'adéquation de ses besoins aux fonctionnalités. Il est important, pour une utilisation sûre et opérationnelle du progiciel, de lire préalablement la documentation.

#### *Compatibilité*

Im@gin Micro met en œuvre tous les moyens nécessaires pour garantir la compatibilité de ses progiciels et options avec les logiciels tiers dans leur version existante au moment du développement du progiciel concerné. Toutefois, elle ne garantit pas leur compatibilité avec les possibles évolutions des logiciels tiers. Il appartient au Client de s'informer sur leur éventuelle adéquation.

#### *Evolution*

La documentation correspond à la version référencée. Entre deux versions, des mises à jour du logiciel peuvent être opérées sans modification de la documentation. Toutefois, un document informatif additionnel peut être joint à la documentation existante pour présenter les modifications et améliorations apportées à ces mises à jour.

Les noms de produits ou de sociétés, toute image, logo ou représentation visuelle mentionnés dans ce document ne sont utilisés que dans un but d'identification et peuvent constituer des marques déposées par leurs propriétaires respectifs.

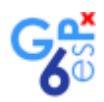

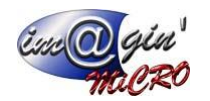

#### Table des matières

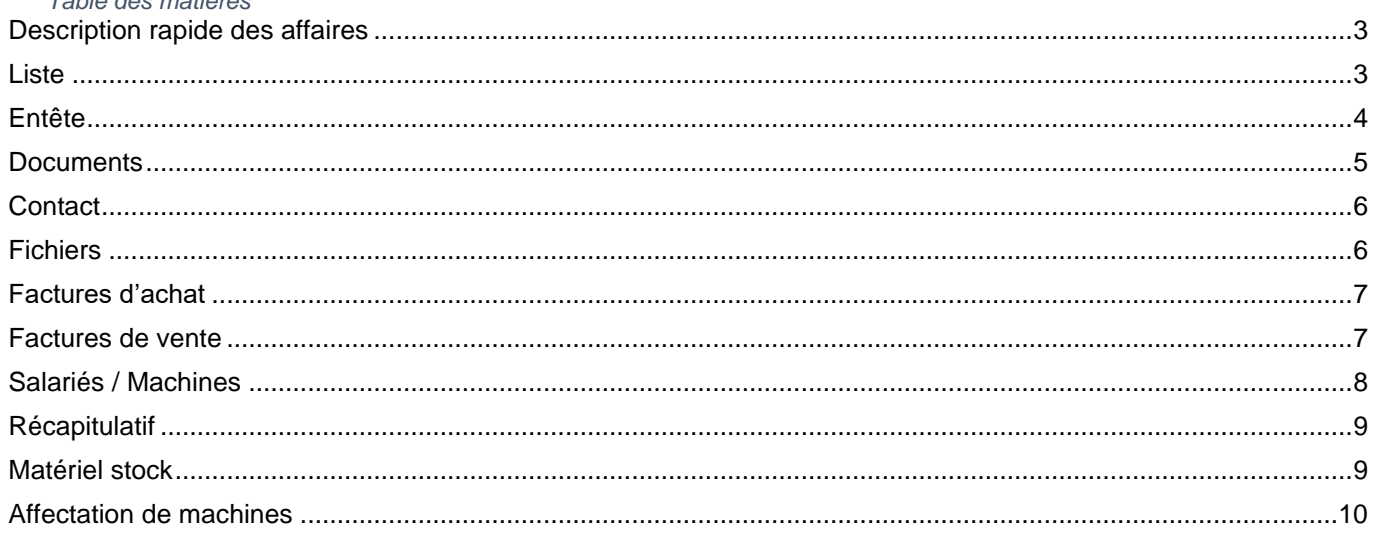

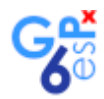

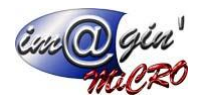

## <span id="page-3-0"></span>Description rapide des affaires

<span id="page-3-1"></span>Les affaires permettent de regrouper en une seule localisation des documents issus de la vente, des achats et des stocks.

### **Liste**

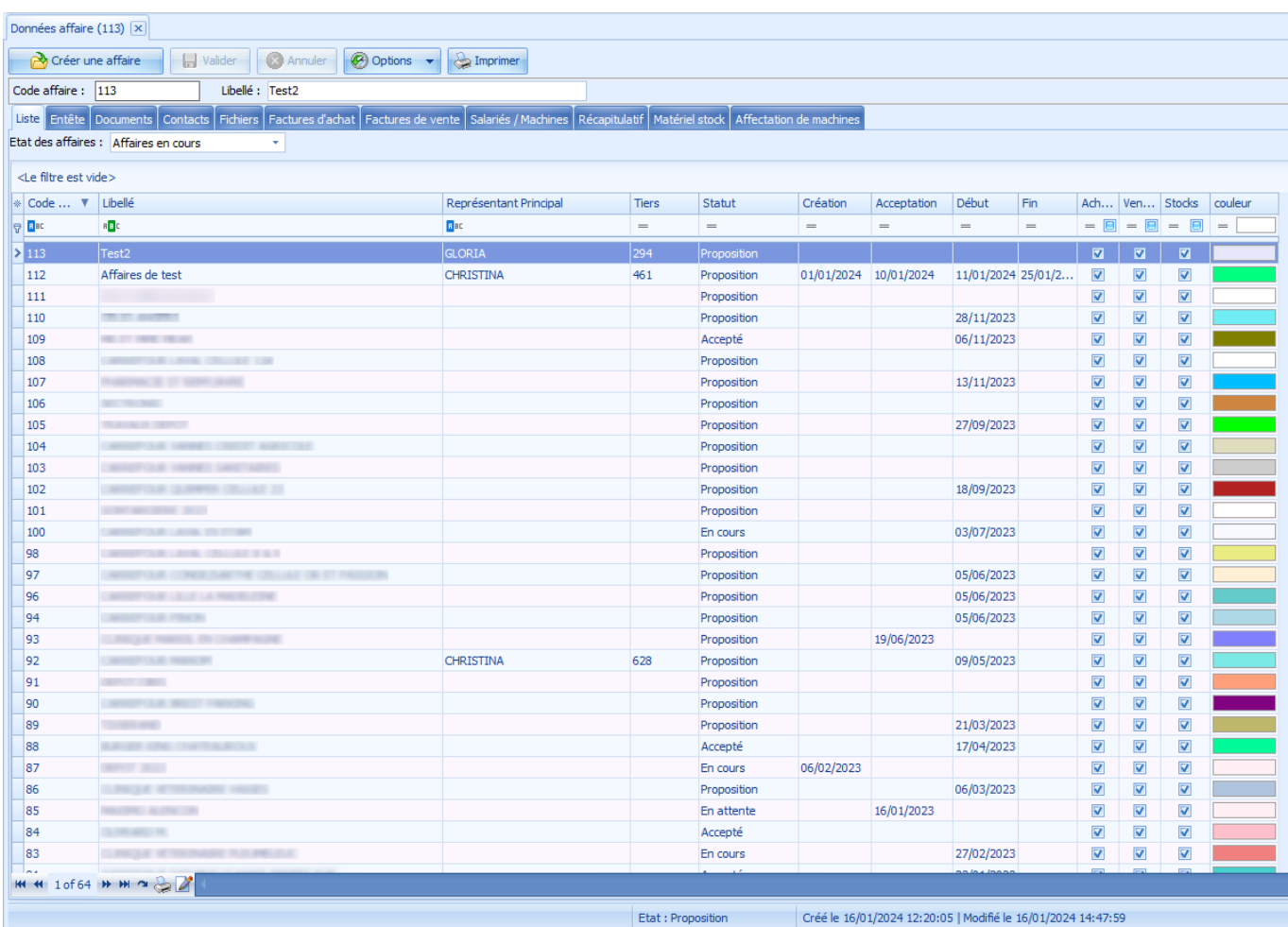

Par défaut, seulement les affaires en cours sont affichées. Nous pourrons également filtrer l'affichage des affaires terminées ou de toutes les affaires. Le choix se fait dans la boîte de sélection ci-après : Etat des affaires : Affaires en cours Il est possible de filtrer la liste ou de l'ordonner par type de colonne.

Pour ajouter un élément :

- Cliquez sur le bouton « Créer une affaire ».
- Renseignez les différents éléments.
- Cliquer sur le bouton « Valider ».

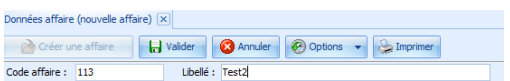

L'affaire est alors créée et l'application redirige vers l'onglet « Entête » du document ajouté.

Pour supprimer une affaire, un clic droit sur un élément de liste permet d'afficher le menu contextuel avec l'action « supprimer ».

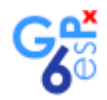

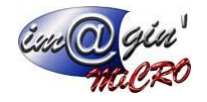

### <span id="page-4-0"></span>Entête

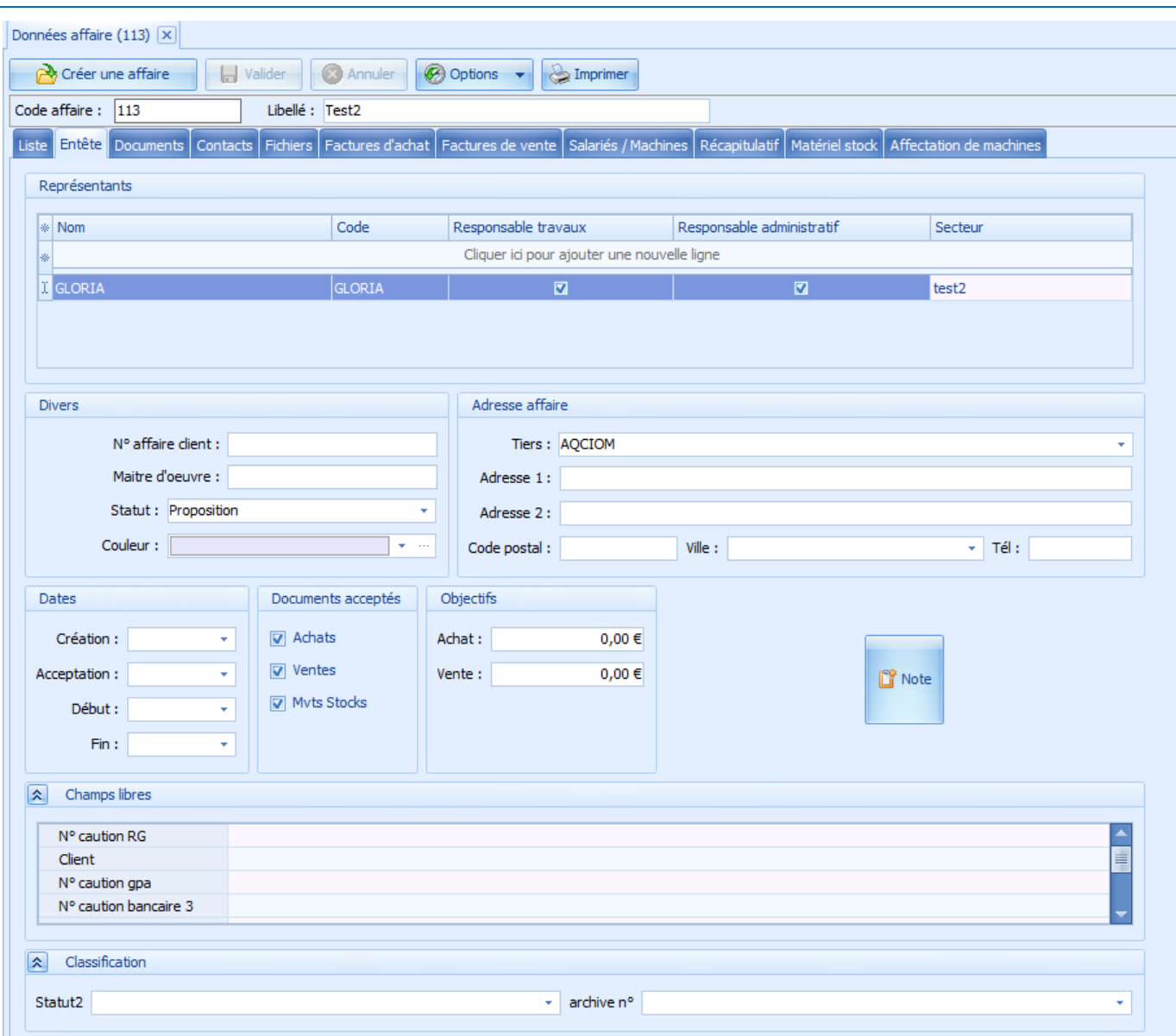

Représentants : Permet de choisir le ou les représentants de l'affaire et leur niveau de responsabilité, il n'y a pas de limite dans le nombre de représentants et les niveaux de responsabilité ne sont pas obligatoires.

Divers : Compléter les champs « N° affaire client » et « Maitre d'œuvre » (Ces libellés sont personnalisables via les paramétrages des libellés Cf voir doc Paramétrage) en fonction de vos besoins, le statut en fonction du niveau d'avancement de l'affaire et la couleur (qui servira principalement lors de la visualisation des plannings) pour reconnaitre l'affaire dans la liste et les différents modules du logiciel.

Adresse affaire : Sélectionner le tiers dans la liste des clients et remplissez les champs d'adresses de l'affaire.

Date : Précise les différentes dates relatives à l'affaire.

Documents acceptés : Types de documents acceptés dans cette affaire.

Objectifs : Objectifs d'achat et de vente en € HT relatif à l'affaire.

Notes : Permet d'ajouter une note écrite sur l'affaire.

Champs libres : On peut insérer ici 15 champs libres : 5 de type textes, 5 de types décimal et 5 de types date (via paramétrage libellés)

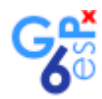

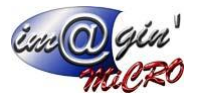

<span id="page-5-0"></span>Classification : On peut insérer ici 15 champs libres de type choix multiple (via paramétrage libellés)

## Documents

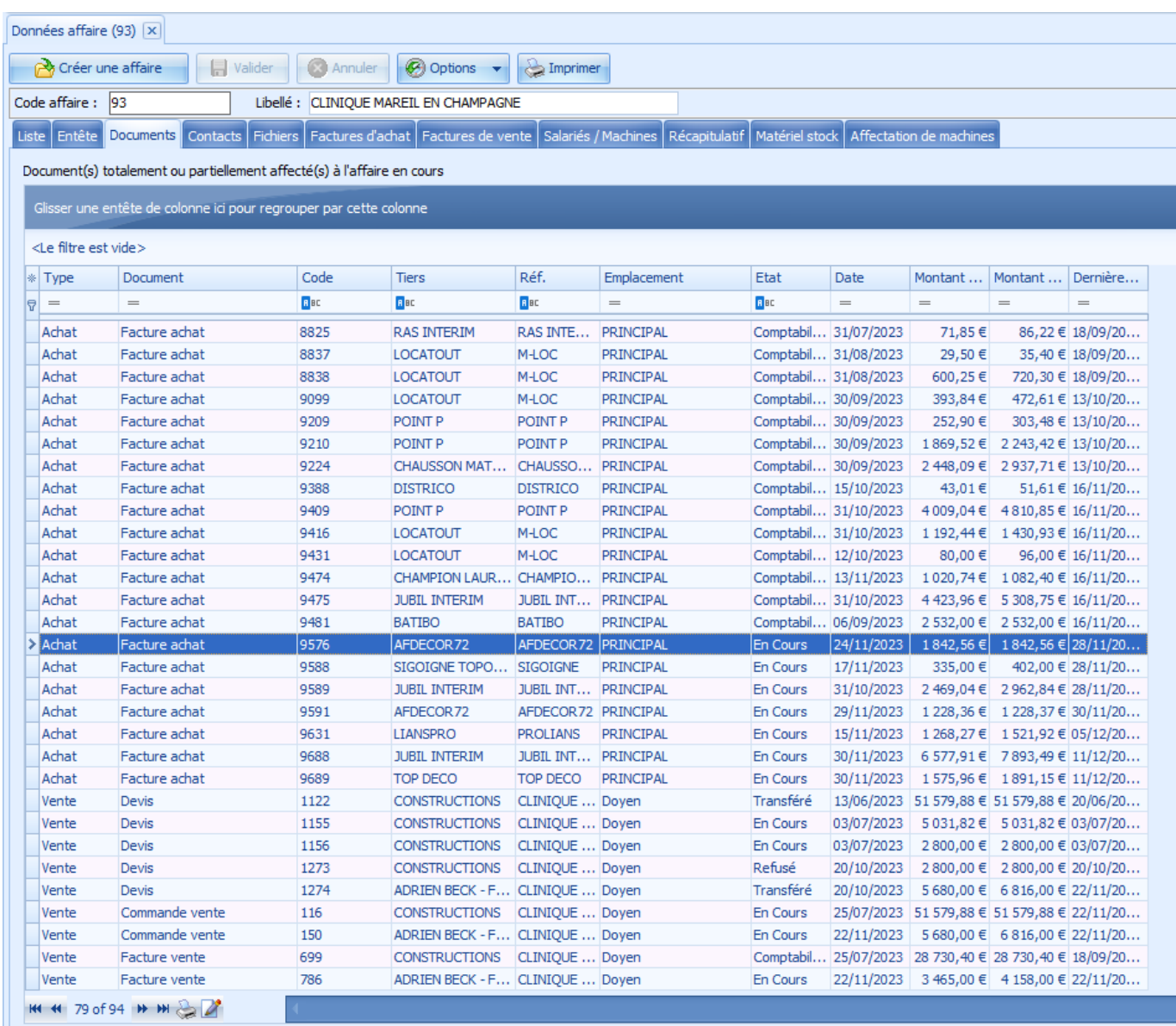

Affiche la liste de tous les documents de l'affaire, permet de les filtrer et de les ordonner par types de colonnes.

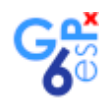

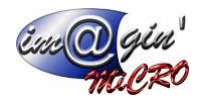

#### <span id="page-6-0"></span>**Contact**

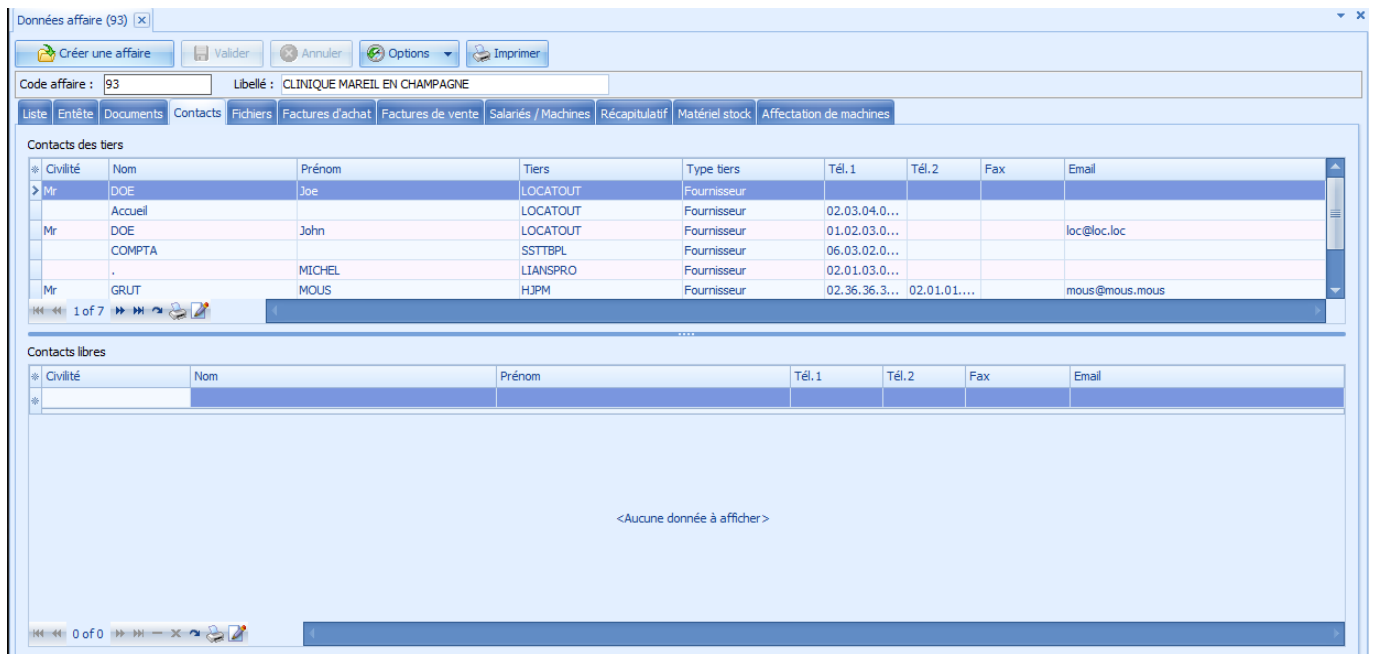

<span id="page-6-1"></span>Visualisation sur la partie haute de l'écran des contacts des tiers des documents relatifs à l'affaire. Sur la partie basse, possibilité de renseigner des contacts libres exclusifs à l'affaire qui ne seraient pas dans les fiches des tiers.

## Fichiers

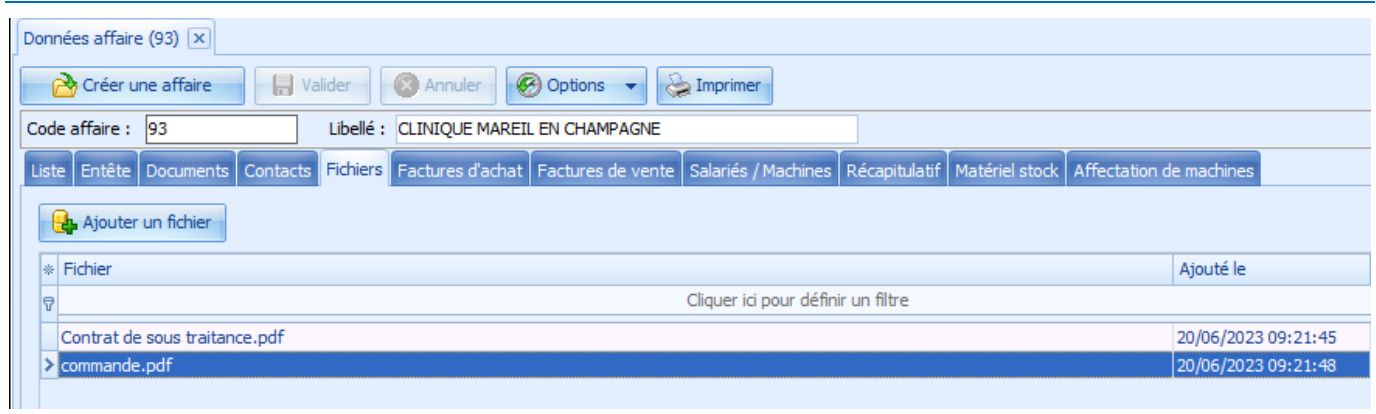

Ce tableau permet d'ajouter des fichiers de tous types. Un double-clic sur une ligne permet de visualiser le fichier. Cliquer sur le bouton « Ajouter un fichier » pour faire apparaitre la fenêtre de sélection pour importer un fichier.

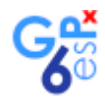

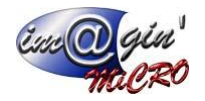

## <span id="page-7-0"></span>Factures d'achat

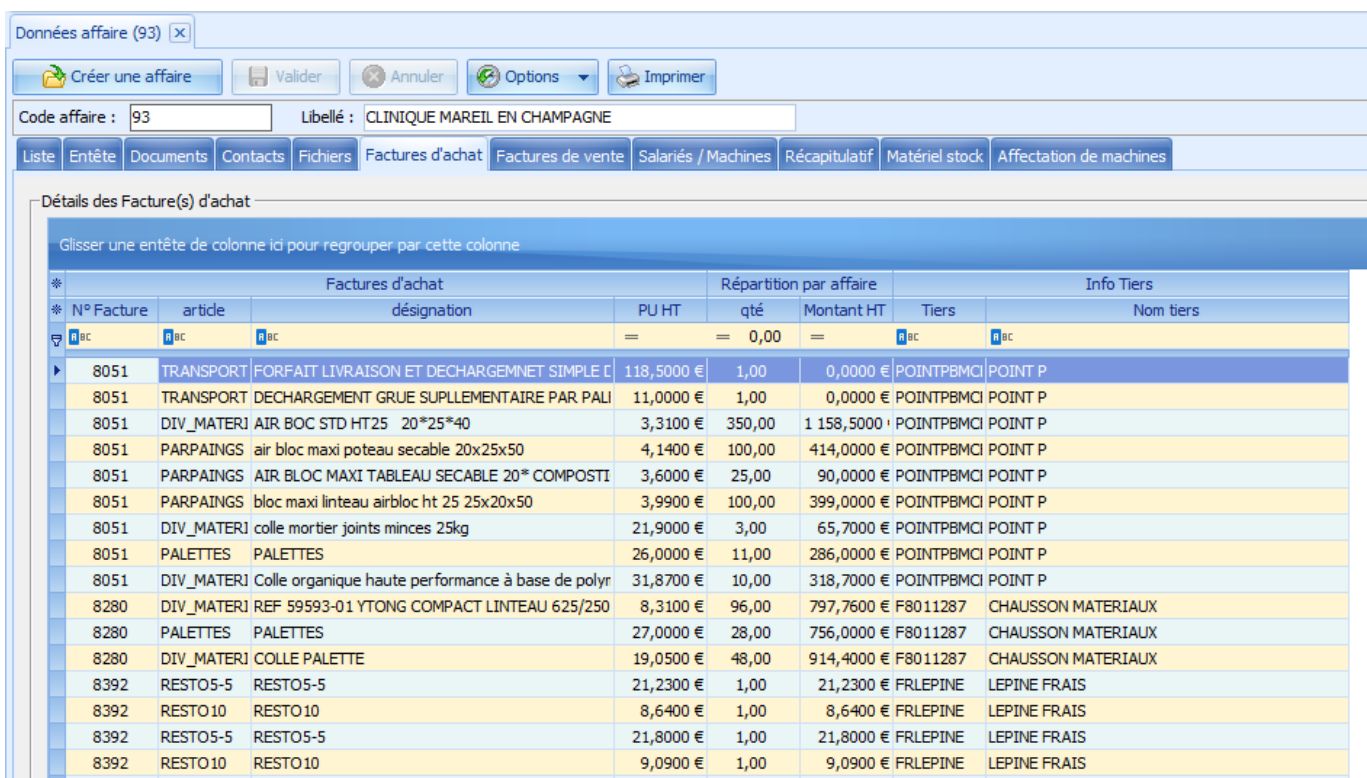

<span id="page-7-1"></span>Affiche les lignes d'articles de toutes les factures d'achat de l'affaire.

# Factures de vente

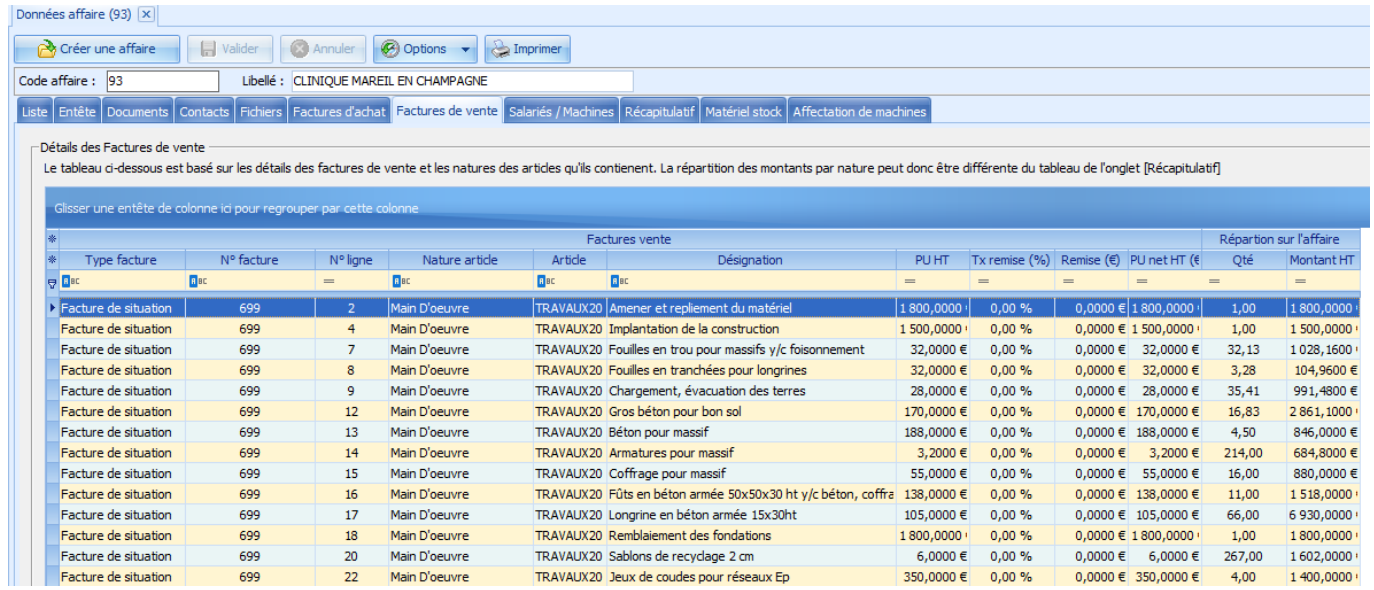

Affiche les lignes d'article de de toutes les factures de vente de l'affaire.

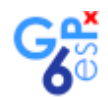

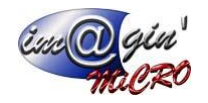

## <span id="page-8-0"></span>Salariés / Machines

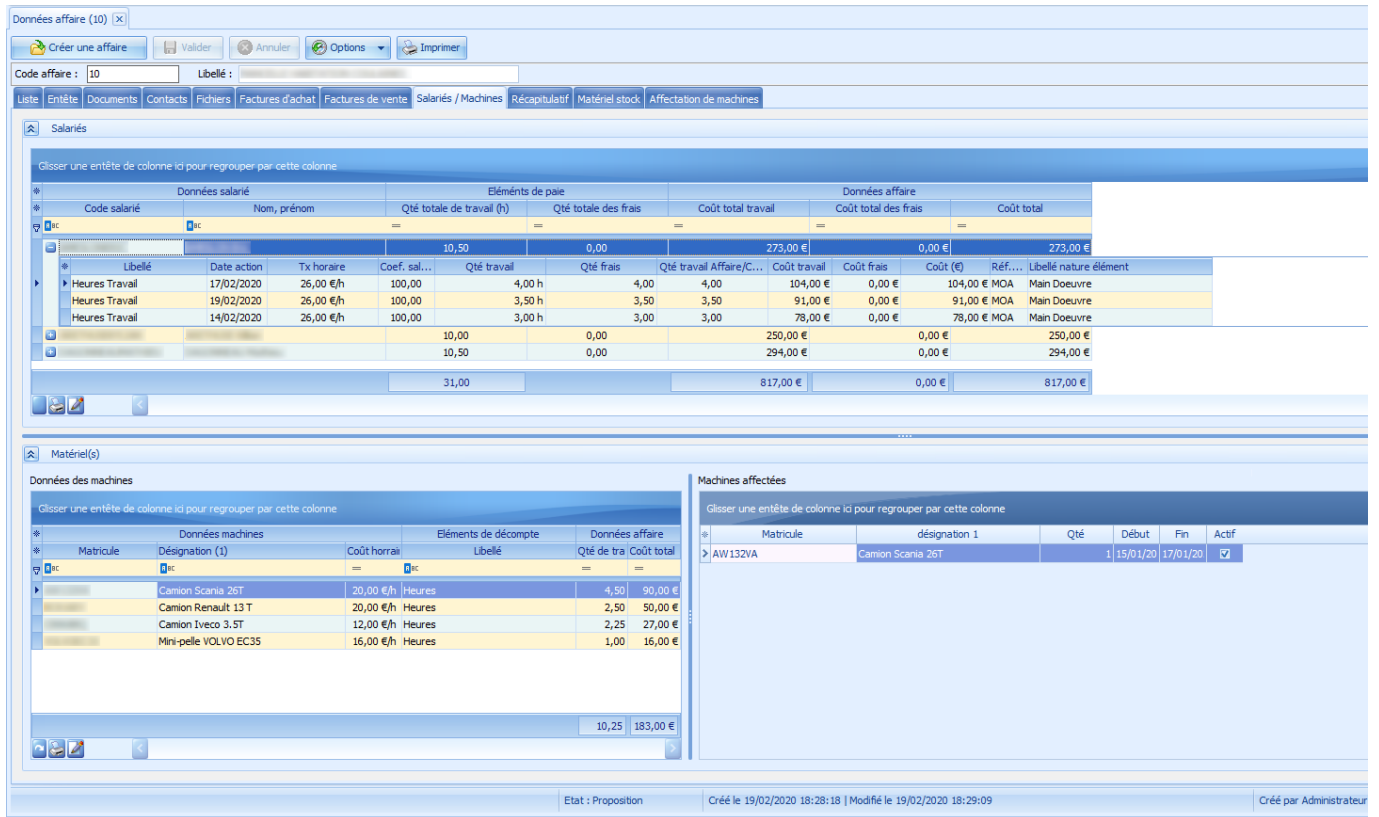

Cadre Salariés : Affiche la liste des salariés ayant travaillés sur l'affaire ainsi que le coût pour chaque salarié, le bouton « + » à gauche du code salarié permet de déployer le tableau de détails des heures travaillées du salarié en cours.

#### Cadre Matériel(s) :

Données des machines : Affiche la liste des machines ayant été utilisées sur l'affaire et leurs nombres d'heures et coûts d'utilisation.

Machines affectées : Affiche la liste des machines qui ont été affectées à l'affaire avec ou sans heures de travail.

Note : toutes les données proviennent des plannings salariés et plannings machines, voir le document « [Manuel](https://gespx.com/manuelgespx/6%20-%20Planning/Manuel%20Formation%20-%20Planning.pdf) [Formation](https://gespx.com/manuelgespx/6%20-%20Planning/Manuel%20Formation%20-%20Planning.pdf) - Planning »

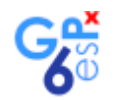

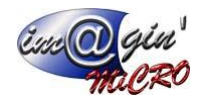

# <span id="page-9-0"></span>Récapitulatif

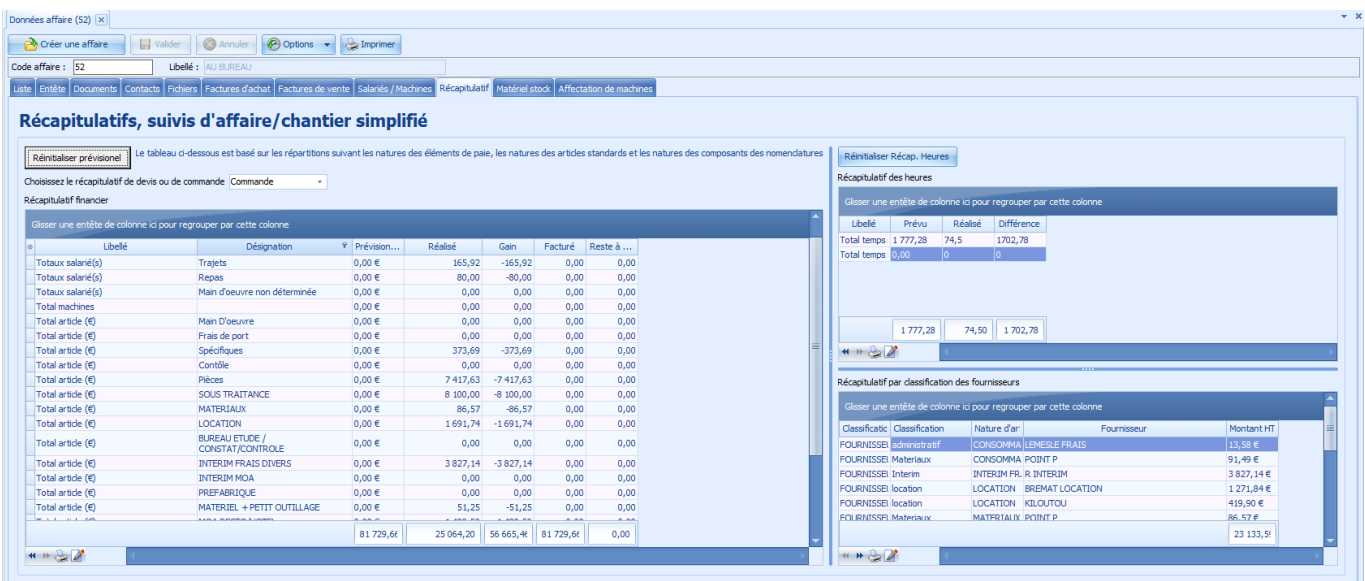

Affiche le récapitulatif de coût de l'affaire en fonction des éléments de paie, des natures d'articles et des composants de nomenclatures. Permet de calculer le gain en fonction des prévisions.

Affiche le récapitulatif des heures et par classification des fournisseurs.

## <span id="page-9-1"></span>Matériel stock

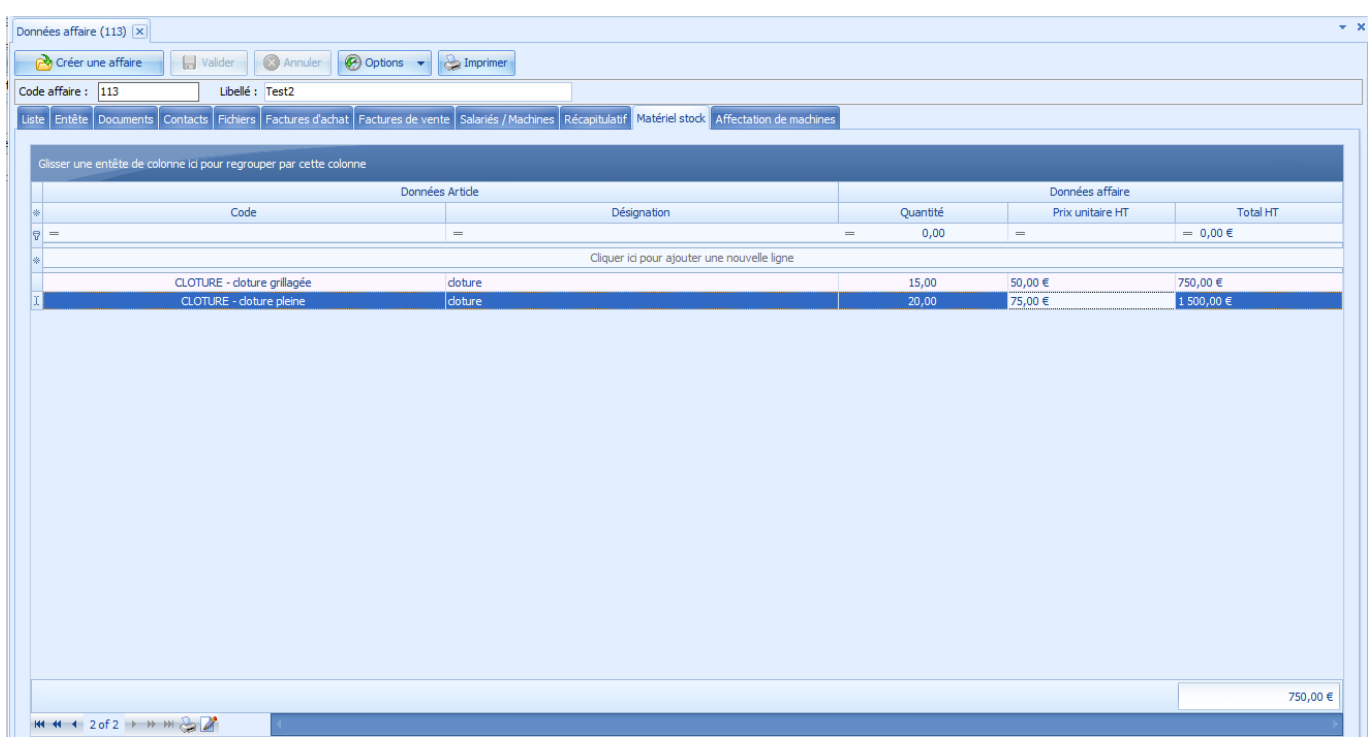

Permet de transférer du matériel du stock à l'affaire sans avoir pour autant une facture d'achat en contrepartie.

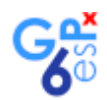

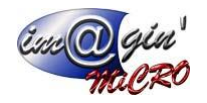

# <span id="page-10-0"></span>Affectation de machines

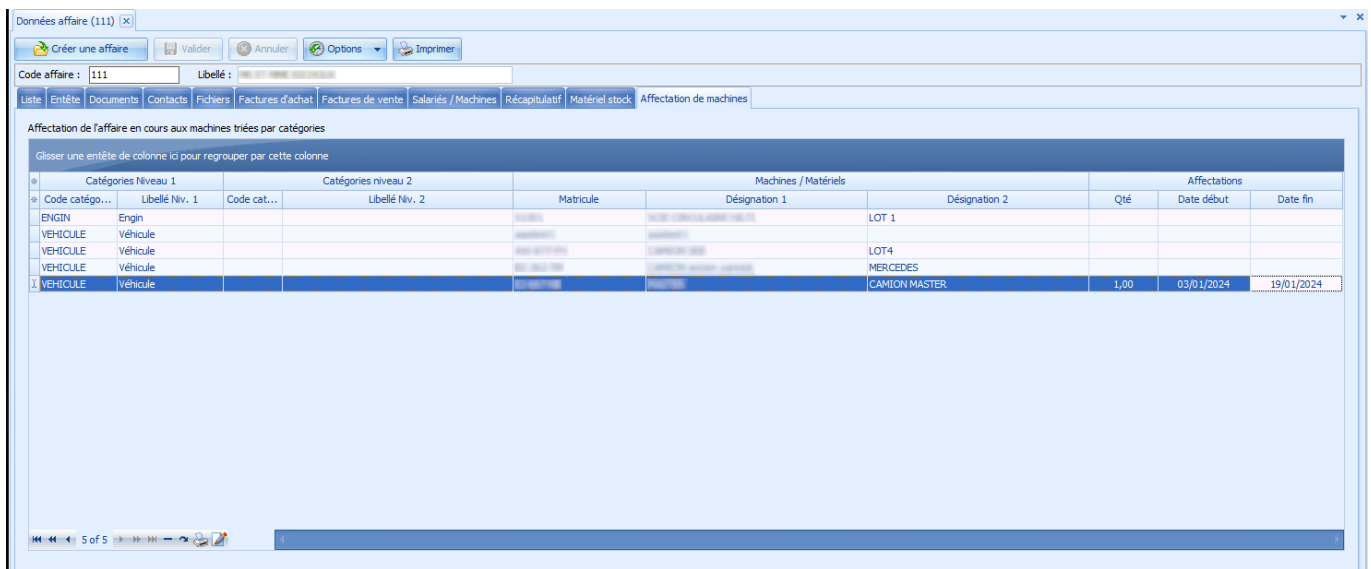

Affiche la liste des machines affectées à l'affaire et permet de modifier les quantités et les dates d'affectation.